#### **RENAULT** La vie, avec passion

## R-Link 2

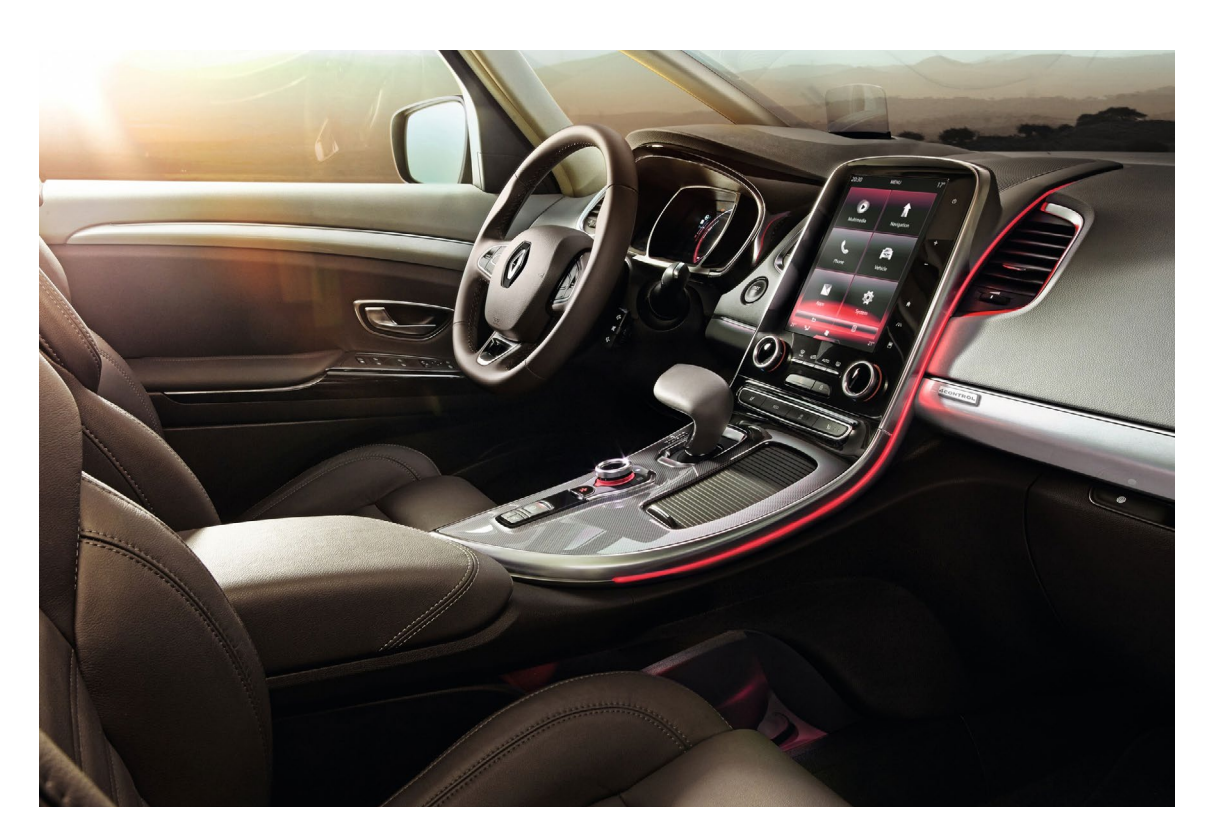

## Téléchargement de R-Link 2 Toolbox

R-Link 2 Toolbox vous permet de bénéficier des mises à jour et des applications que vous souhaitez installer sur votre R-Link 2.

#### <span id="page-1-0"></span>Sommaire

**[01](#page-2-0)** [Téléchargement de la R-Link 2 Toolbox](#page-2-0) **<sup>3</sup>**

**[02](#page-4-0)** [Installation de la R-Link 2 Toolbox](#page-4-0) **5**

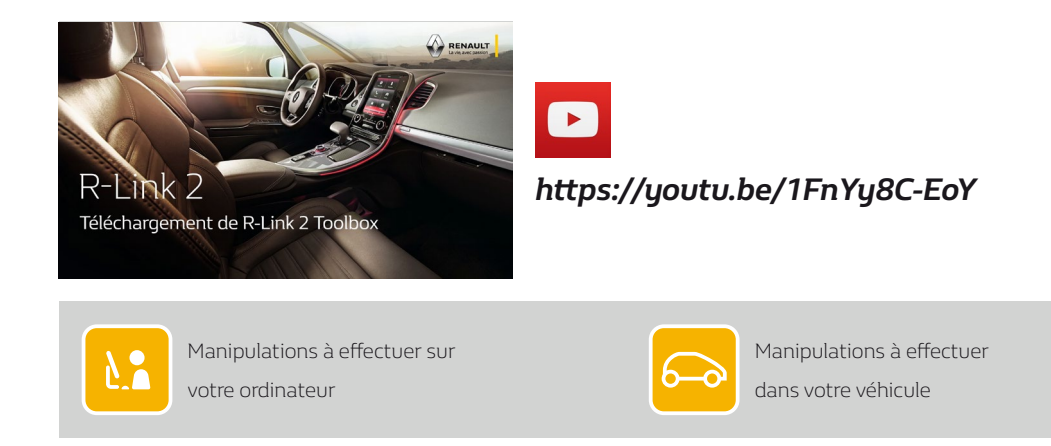

# <span id="page-2-0"></span>**01** Téléchargement de la R-Link 2 Toolbox

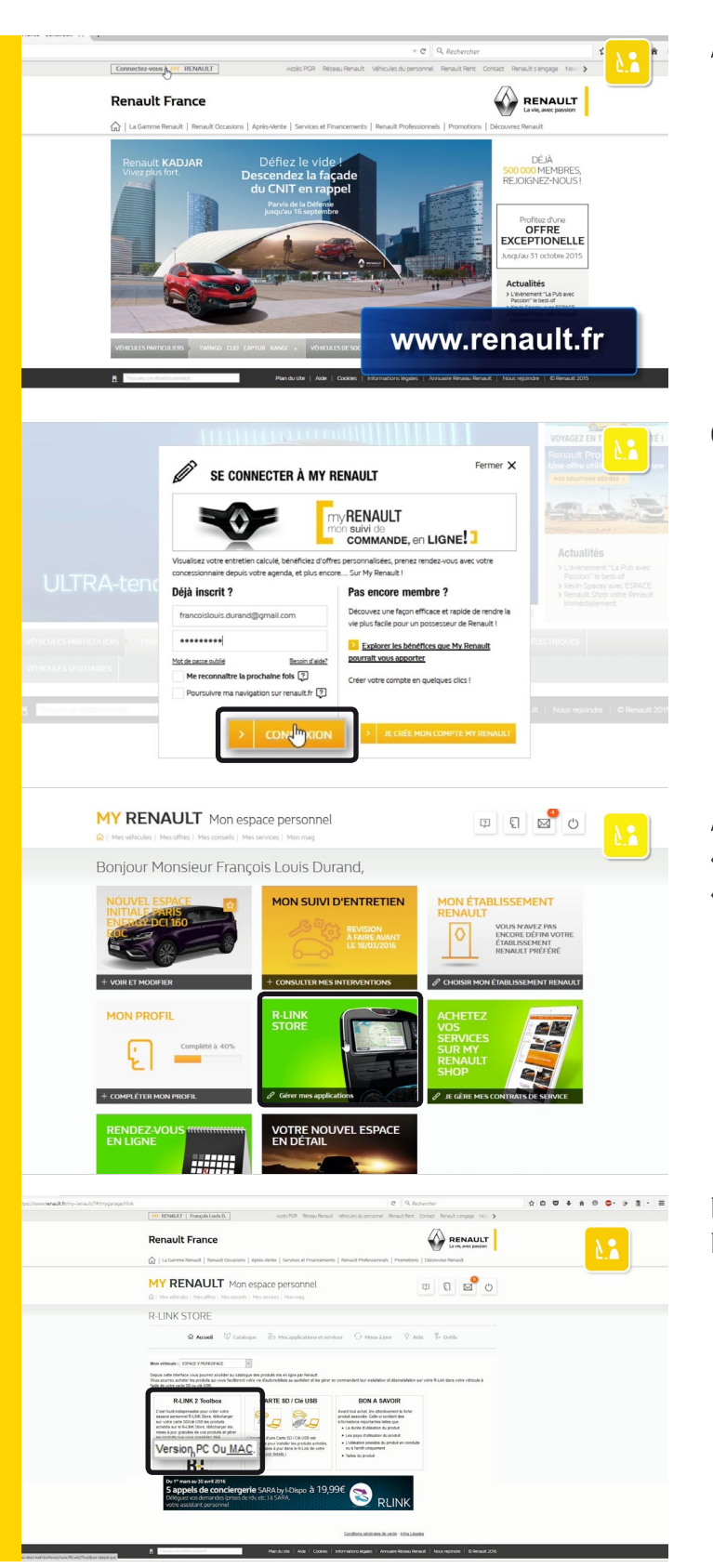

Allez sur le site *www.renault.fr*.

Connectez-vous à My Renault avec vos identifiants.

A partir de votre compte choisissez l'option « R-Link Store », cliquez sur la version souhaitée de « R-Link Toolbox ».

Dans les téléchargements, sélectionner la R-Link 2 Toolbox.

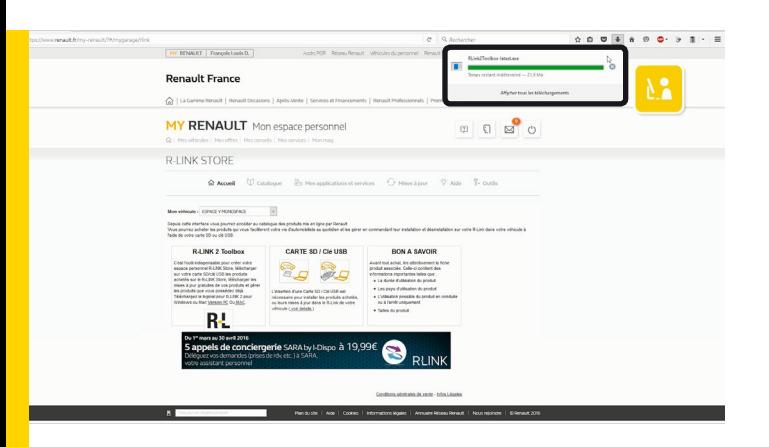

Votre R-Link 2 Toolbox est téléchargée.

<span id="page-4-0"></span>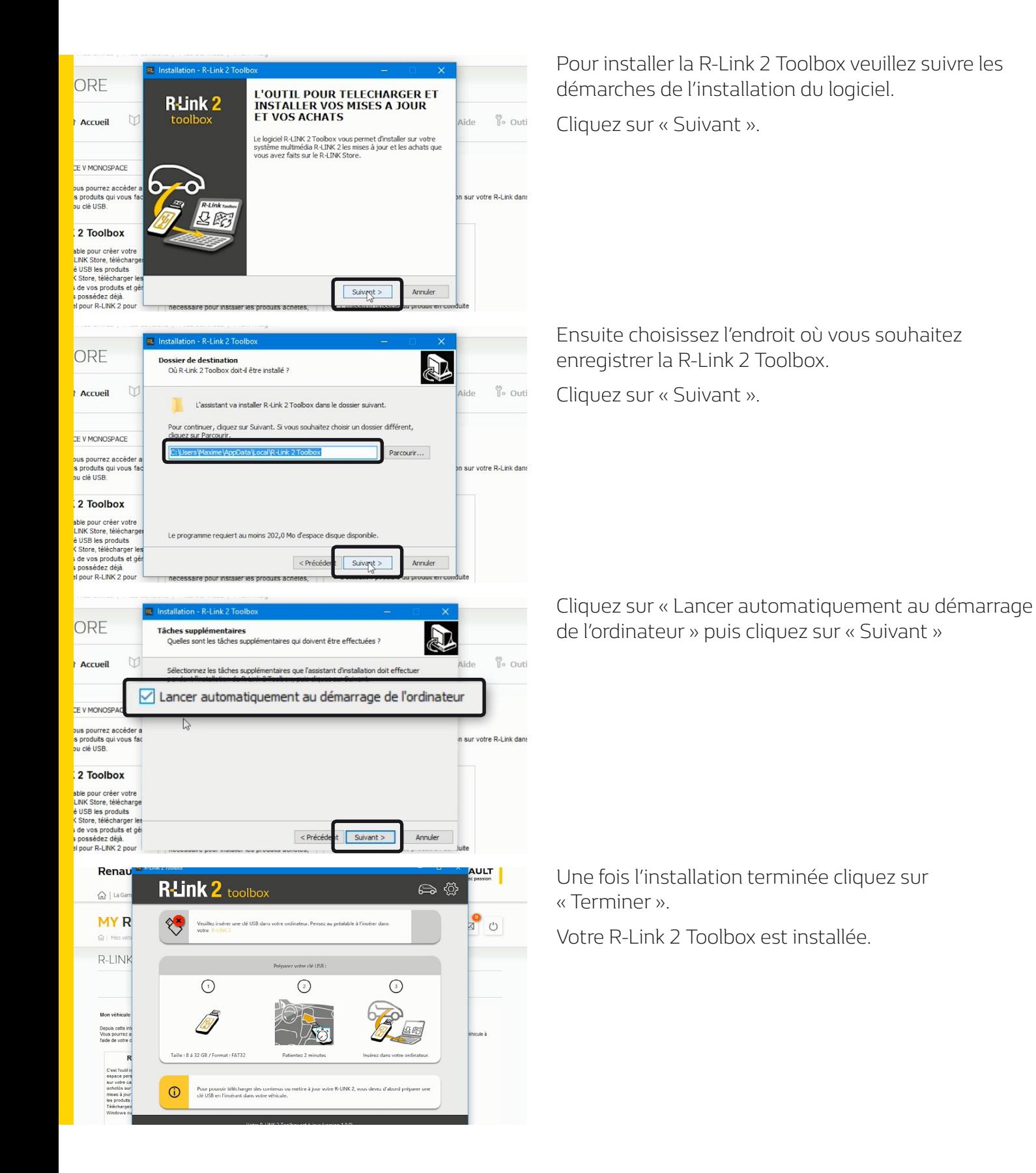

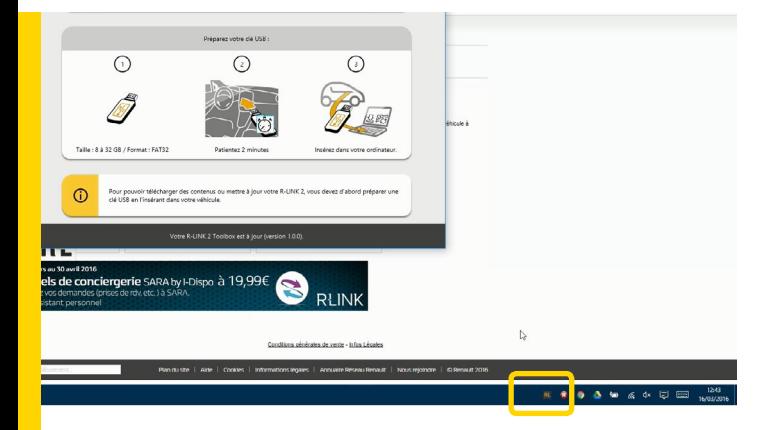

Si la R-Link 2 Toolbox ne se lance pas automatiquement vous pouvez la retrouver dans la barre des tâches.